一.设定说明及参数描述

1-1 最大称量及感量设定说明

- 1) 按【累计/保存】键开机,进入称量设置。
- 2)方式一:按【清除/HI】或【打印/LO】键切换至各个常见称量, 按【◀/重示】或【扣重/▶】键左右移动小数点,按【取样】 键选择单位 kg 或 g 或 lb。
	- 方式二: 若常见称量无所需称量, 则按【净毛重/设置】键进 入自由称量设置,窗口最左边数字闪烁。按【4/重示】或 3.
	- 【扣重/▶】键左右移位, 按【清除/HI】或【打印/L0】键修 改数值或按相应的数字键进行修改;当移动到小数点闪烁时, 按【清除/HI】或【打印/LO】键选择小数点的位置。按【取样】 键选择单位 kg 或 g 或 lb。
	- 修改完成后如果按【累计/保存】键则会保存并进入到感量设 4. 置。按【归零/退出】键则会返回至称重状态。
- 3)称量设置完成后进入感量设置。
- 4)方式一: 按【清除/HI】或【打印/L0】键选择常用感量, 按 【◀/重示】或【扣重/▶】键左右移动小数点。 (20)
- 5)方式二: 若常见感量无所需感量, 则按【净毛重/设置】键进 入自由感量设置(按照最小刻度 1/2/5 原则来设置), 窗口最 右边数字闪烁。按【◀/重示】或【扣重/▶】 键左右移位, 按 6. 【清除/HI】或【打印/LO】键修改数值或按相应的数字键进行 修改; 当移动到小数点闪烁时, 按【清除/HI】或【打印/L0】 键选择小数点的位置。

修改完成后如果按【累计/保存】键进入到校正状态。按 【归零/退出】键则会取消当前设置,并回到称量设置。

- 6) 感量设置完成后进入校正。
	- 如果按【扣重/▶】键则会进入校正, 按【归零/退出】键则退 出校正并返回秤重状态。

## 1-2 功能设定

- 1) 按【净毛重/设置】键开机或在称重状态下长按【净毛重/设置】 8. 键进入参数设定。
- 2) 按【◀/重示】或【扣重/▶】键可循环选择参数。
- 3)按【净毛重/设置】键则进入参数选项。
- 4) 按【</重示】或【扣重/▶】键键循环选择参数选项。
- 5) 按【累计/保存】保存修改内容并返回参数选项或者按 【归零/ESC】键不变更设置返回参数选项。
- 6)按【归零/ESC】键返回秤重状态。
- 注:进入参数设定可直接按数字键选择 00~09 参数项。
- 7)长按【取样】键可取消自动平均,重新取样再次开启自动平均, 但不改变原取样计数方式。

## 1-3 参数说明

- 1. SET00 | |||||||||内码值显示,可按键检测。
- 2. SET01 d 时背光模式切换设定,可供选项有: off, auto, on。

Off : 关闭背光(任何时候背光灯都不亮)。 9.

Auto:重量稳定或者一有按键动作,背光开启,但是稳定几 秒(2s,4s,6s,…,20s, ever)后背光自动关闭。ever= 大于 9d 背光自动开启, 并一直持续开启。

On:开启背光(开机状态下,任何时候背光灯都亮起)。 注:进入背光参数设置,当选择到 AUTO 时,再按

【净毛重/设置】进入设置,【4/重示】或【扣重/▶】键移 数字位选择需要的时间

 $SETO2$   $\mu$   $\mu$ 使用单位设定, 可供选项有: Kg Kg, Kg g, g g,lb lb。 注: 此参数表示为称重单位与单重单位,例如: 选择参数为

kg g 即表示称重单位为 Kg, 单重单位为 g/pcs, 按【取样】 键可切换单位。

- SET03  $\overline{f}$  $\overline{f}$  $\overline{f}$  $\overline{g}$ 点显示范围设定,可供选项有: d0~d5。 d0:第一个感量即可显示。 d1:第二个感量即可显示,放置第一个感量的时候显示 0, 零点符号不出现。d2~d5 依次类推。
- SET04  $\left[\begin{matrix}$ hu 检重记忆设定,可供选项有: on, off。 on:重新开机自动开启检校状态 。 off:重新开机不会自动开启检校状态。
- SET05 IIIL 是否稳定检校,可供选项有: on, off。 on:重量、数量在检校范围内且稳定符号出现后才检校。 off:重量、数量在检校范围内即开始检校。
- 7. SET06  $0$ LLL检重蜂鸣叫声, 可供选项有: Hi, ok, Lo, out, no.beep。

Hi: 重量大于等于 20d 且大于上限值时,有声音警示。 ok: 重量大于等于 20d 且在上下限(含)之间,有声音警示。 Lo: 重量大于等于 20d 且低于下限值时,有声音警示。 out: 重量大于等于 20d 且在上下限外,有声音警示。 no.beep: 三段检重(蜂鸣器为静音状态) 。

SET07  $\int_{0}^{\infty}$   $f$  外接设备选择, 可供选项: PC 、IMS、Godex 、 BIRCH、ZEBRA、GP、DMP、CK 、ET 、CX、U-KEY、LP-50。 PC:计算机输出。 JMS:连接衡器管理系统。

- GODEX:自黏式打印机,纸宽 5cm\*3cm。
- BIRCH:自黏式打印机,纸宽 5cm\*3cm。
- GP:不干胶印表机,纸宽 5cm\*3cm。
- ZEBRA:自黏式打印机,纸宽 5cm\*3cm。
- DMP:=针式打印机(厂内只针对 SH-24)。
- CK: 热敏式打印机(可打印中文)。
- ET: 大型 LED 显示。
- CX: CX 大荧幕(适用 CX 大荧幕版本号 0.02)。

U-KEY: 配合特定的转接线, 可直接将重量等数据输出到 Excel 等软件中,支持 WinXP/Win7 系统。

## LP-50:热感式标签打印机

注:使用 CK 打印机打印中文需联系授权经销商做相关设置。

SET08 QUUI 设置波特率,可供选项有: 9600、4800、2400。

10. SET09 *Lu*设置打印方式,可供选项有: key, stable, 闪烁。 contin。 contin:连续送出

stable: 稳定送, 大干等于 20d 才可稳定输出 key:按键送,有动作就可输出

- 11. SET10 If LI 打印格式预设, prt01~prt03 具体见下面附 一,最多可设 100 种。
- 12. SET11 *L L滤波等级设定,可供选项有: 1, 2, 3, 4*。 1:适用于十分稳定的环境,称重速度最快
	- 2:适用于一般的适用环境
	- 3:适用于较震动的环境
	- 4:适用于很震动的环境,称重速度最慢
- 13. SET12  $\int$ [归零扣重条件, 可供选项有: stable, auto, always。

stable : 稳定时按扣重或者归零键才动作。

always: 无需稳定就可按扣重或者归零键, 会立即发生动作。 auto:无需稳定就可按扣重或者归零键,但是到稳定后才发 生动作。

14. SET13  $f L$ 按置时间功能,可供选择有: on, off

On:开启时间设置功能

Off:关闭时间设置功能

设置方式: 按净毛重/设置进入按重示/ 或扣重/ 键移位 至"on"再按<mark>净毛重/设置</mark>进入设置, 重示/ 或扣重/ 选

择项目。净毛重/设置进入项目,数字闪烁。重示/ 或扣重

**/▶**键移位,按清除/HI 或打印/LO 调整数值按累计/保存键

进行保存。

15. SET14  $0$ ·o<sup>ff</sup> 重量记忆参数,可供选项有: on, off。 OFF:重新开机后不显示关机前的重量。

ON: 重新开机后显示关机前的重量。

16. SET15 http://d选择检校的类型,可供选项有: Qtv.ck, Wt.ck。 Qty.ck :开启数量检校。

Wt.ck :开启重量检校。

16. SET16  $\frac{\partial \mathcal{H}}{\partial u}$  计数自动平均设置, 可供选项有: ON, OFF。

ON: 取样后开启自动平均(默认值),此时取样计数方式是 以实际值计算单重。

OFF: 关闭自动平均, 此时取样计数方式是以显示值计算单 重。

# 17. SET17 直径参数初始化

按【净毛重/设置】键再按【累计/保存】键进行厂内初始化, 显示 ok 即初始化完成。

# 二.单点校正及多点校正

注:(1)校正前需设置好称量,校正所用的单位就是称量设置时 指定的单位。

(2) 校正过程中, 按【归零/退出】键不保存退出校正并返回称 重状态。

下面以 3kg/10g 为例:

1) 按住【扣重/▶】键不放,并打开电源开关。

2)清空秤盘, 按【扣重/▶】键进入零点校正, 窗口显示: "0.00"

闪烁。

3)等待窗口显示第 1 校正点重量值。

注: 第 1 校正点根据当前称量自动提供一个默认值, 如 3kg 称量 就是 1kg。 若需要更改校正值, 按【净毛重/设置】键讲入数值 修改模式。按【◀/重示】或【扣重/▶】键移位, 按【清除/HI】 或【打印/LO】键修改数值或按相应的数字键进行修改, 修改完 成后按【累计/保存】键保存。

4) 放置相应砝码并按【扣重/▶】键,完成第1点校正,窗口显示: 注: 在校完第 1 点后, 处于类似称重的状态, 显示窗口可显示重 量值变化。

5)若在零点和至少一个校正点校正完毕后不再校正,则跳到第 7 步;若要继续校正则继续第 6 步操作。

6)任意选择后面的校正点。如已经在 1kg 处校正好,再加放 500g 砝码,显示窗口会自动显示 1.50kg。此时再按【扣重/】键,

完成第二点校正后,重复第 6 步,可实现 on3,on4 和 on5 的校正。 7) 按【累计/保存】键,窗口显示" $\frac{1001}{1000}$ ", 保存并返回称重状 态。

注: 若 on5 校正完成后窗口会自动显示" <sup>001</sup> ., 保存并返回称 重状态。

## 三.操作说明

## 3-1 秤重

归零状态下,把重物放于秤盘上,重量窗口显示 1.00kg(毛重)。 注:请先选择相应的量测单位。

## 3-2 扣重&预先扣重

# 3-2-1 扣重

当称重物体需放置于容器之内,容器须做扣重。

1)在归零状态下,把容器放于秤盘之上,等稳定符号出现后, 按 【扣重/▶】键完成扣重动作。

2)把重物置于容器内,此时窗口显示重物的净重值。

3)清空秤盘,窗口显示扣重值(即容器重量)。

4)若要取消扣重,清空秤盘,按【扣重/▶】键或【归零/退出】 键即可。

## 3-2-2 预先扣重

# 方式一:

1)长按【扣重/▶】键 3 秒钟,窗口进入设置预先扣重值模式: 最左边的数字闪烁。

2)设置扣重值: 按【<//重示】或【扣重/▶】键移位, 按

【清除/HI】或【打印/LO】键修改数值或按相应的数字键进行修 改。

3)按【累计/保存】键保存并返回称重模式。

4)把称重物品置于容器内,表头会自动从总重量中扣除容器重量。

5)若要取消扣重,清空秤盘,按【扣重/▶】键或【归零/退出】 键即可。

# 方式二:

按数字键输入预扣值,预扣值将显示于单重窗口。

- 1) 按【扣重/▶】键执行预扣。
- 2) 把称重物品置于容器内,表头会自动从总重量中扣除容器重 量。
- 3) 若要取消扣重,清空秤盘,按【扣重/▶】键或【归零/退出】 键即可。
- 注:输入的预扣值应与称重值的单位一致。

## 3-3 检校功能

3-3-1 重量上下限检校(需开启重量检校功能,参见参数说明: 第 15 点)

## 上限值设定

1)在正常称重状态下,长按【清除/HI】键,窗口进入数字修改 模式:最左边的数字闪烁。

2)设置上限值: 按【◀/重示】或【扣重/▶】键移位, 按【清除 /HI】或【打印/LO】键修改数值或按相应的数字键进行修改。

3)按【净毛重/设置】键开启或关闭检校。

4)按【累计/保存】键确认并储存上限值。按【归零/退出】键不 保存退出并返回称重状态。

## 下限值设定

1)在正常称重状态下,长按【打印/LO】键,窗口进入数字修改 模式:最左边的数字闪烁。

2)设置下限值: 按【◀/重示】或【扣重/▶】键移位, 按【清除 /HI】或【打印/LO】键修改数值或按相应的数字键进行修改。

3)按【净毛重/设置】键开启或关闭检校。

4)按【累计/保存】键确认并储存下限值。按【归零/退出】键不 保存退出并返回称重状态。

当上下限值设定完成后,把称重放于秤盘。

当称重物品重量低于下限值且大于等于 20 个感量时,出现 LO 指 示符号。

当称重物品重量介于上限和下限值之间(包括上下限) 且大于等 于 20 个感量时, 出现 OK 指示符号。

当称重物品重量大于上限时且大于等于 20 个感量时, 出现 HI 指 示符号。

注:进入上下限值设定一旦修改数值则检校默认开启,下限设置 大于上限时,上限会自动默认为下限值。

3-3-2 数量上下限检校(需将参数 SET15 设为数量检校功能)

### 上限值设定

1) 在正常称重状态下, 长按【清除/HI】键, 窗口进入数字修改模 式:最左边的数字闪烁。

2)设置上限值: 按【◀/重示】或【扣重/▶】键移位, 按

【清除/HI】或【打印/LO】键修改数值或按相应的数字键进行修 改。

3)按【净毛重/设置】键开启或关闭检校。

4)按【累计/保存】键确认并储存上限值。按【归零/退出】键不 保存退出并返回称重状态。

## 下限值设定

1)在正常称重状态下,长按【打印/LO】键,窗口进入数字修改 模式: 最左边的数字闪烁。

2)设置下限值: 按【◀/重示】或【扣重/▶】键移位, 按【清除 /HI】或【打印/LO】键修改数值或按相应的数字键进行修改。

3)按【净毛重/设置】键开启或关闭检校。

4)按【累计/保存】键确认并储存下限值。按【归零/退出】键不

保存退出并返回称重状态。

当上下限值设定完成后,把称重放于秤盘。

当称重物品数量低于下限值且大于等于 20 个感量时, 出现 L0 指 示符号。

当称重物品数量介于上限和下限值之间(包括上下限) 且大于等 于 20 个感量时, 出现 OK 指示符号。

当称重物品数量大于上限时且大于等于 20 个感量时, 出现 HI 指 示符号。

注:进入上下限值设定一旦修改数值则检校默认开启,下限设置 大于上限时,上限会自动默认为下限值。

3-4 计数

## 3-4-1 单重输入计数及单重记忆/叫出

#### 单重输入计数

1)称重状态下,用数字键及●键输入指定的单重值, 然后按 【单重/记忆】键。

2)放置称重物品于秤盘上,显示器计算出物品的数量。

注: 如果输入的单重值小于 4/5 感量, "▼"指示符号指向 "单重不足"。

## 单重记忆

1) 单重窗口已有单重值,然后按【单重/记忆】键。

2) 输入单重记忆号码, 按【</重示】或【扣重/▶】键移位,

按【清除/HI】或【打印/LO】键修改数值或按相应的数字键进行 修改。 ファイル・シーク しゅうしょう しんしょう

3) 按【累计/保存】键保存单重值并返回称重状态。按【归零/ 退出】键不保存单重值并返回称重状态。

注:可保存 20 笔单重值(00~19 笔)

## 单重叫出

1) 按【单重/记忆】(若单重窗口不是 0, 则先按【清除/HI】键

2) 输入需要叫出的单重号码, 按【</重示】或【扣重/▶】键移 位, 按【清除/HI】或【打印/LO】键修改数值或按相应的数字键 进行修改。

3) 按【累计/保存】键确定叫出的单重记忆值并返回称重状态。

按【归零/退出】键退出单重值叫出并返回称重状态。

#### 3-4-2 取样计数及自动平均

#### 取样计数

1) 称重状态下,先把样品置于秤盘或已扣重的容器里面,接着 用数字键输入样品数量,然后按【取样】键,显示器计算出样品 单重。

注:①取样数目越大,平均单重值越准确。②如果计算出来的单 重值小于 4/5 感量或取样数目少于 10 个,"▼"指示符号指向"取 样不足"。

2)拿开样品,放上称重物,显示器开始计数。

3) 按【清除/HI】键取消取样计数动作, 返回称重状态。

#### 自动平均

取样过程中,如需要一个更准确的单重值,又不想去数太多的取 样物品时,我们可以在秤盘上放置少于或者等于前一次取样数目 的样品。(如第一次取样20个,第二次我们只能加放少于或者等 于 20 个的样品且要大于等于 3 个), 哔一声, 显示器的自动平均 功能将计算出一个更准确的单重值。这个步骤可以一直被重复,

直到求得满意的单重值。

手动关闭自动平均;取样后自动平均默认为开启,"自动平均" 符号出现。长按【取样】键自动平均功能关闭, "自动平均"符 号消失,单重值锁定。重新取样才可再开启自动平均。

## 3-5 累计、累计显示、累计清除

## 3-5-1 累计

1) 先给物料做单重输入计数或取样计数的动作。(参见 7-4-1 和 7-4-2)

注:容器要预先扣重。

2) 等待稳定符号出现后, 按【累计/保存】键累加物料数量和重 量。单重窗口显示累计第一笔, "▼ "指示符号指向"累计"。 过一秒钟,窗口显示返回称重状态,取下第一批物料。

- 3) 第二批物料放于秤盘, 然后按【累计/保存】键累加第二批物
- 料。重复 2-3 步骤,直到累计完所有物料。
- 注:①最多可累计 99 笔。

②大于等于 20d 且稳定即可累计,累计一笔后回零才可累计 下一笔。

③负数、毛重下不可累计。

④重新取样或更换单重后,累计的数量会根据最新的单重进 行调整。

## 3-5-2 累计显示

1) 按【◀/重示】键进入累计显示窗口。

可显示总的累计数据(即物料总重、总笔数、总数量)。

2) 按【◆/重示】或【扣重/▶】键查看总资料和最后 10 笔(既 最新累计的10笔)的具体资料。

3)在累计显示窗口下,当外接设备选择计算机、打印机为 DM 或 CK 时, 按【打印/LO】键可输出累计数据打印单笔资料或总资料 (打印出最后 10 笔的资料、总重、总数量)。参见打印样本 注: ① XX=总累计资料; WXX=单笔累计资料。

## 3-5-3 累计清除

1)若要删除总的累计资料或最后 10 笔(既最新累计的 10 笔)的 具体资料, 按【◀/重示】或【扣重/▶】键移至窗口显示要删除 的数据(单笔数据或总的累计数据),然后再按【清除/HI】键。 当总的累计资料被删除时,累计指示符号"▼"消失。

## 3-6.秤对打印机初始化(选配的功能)

## 操作步骤

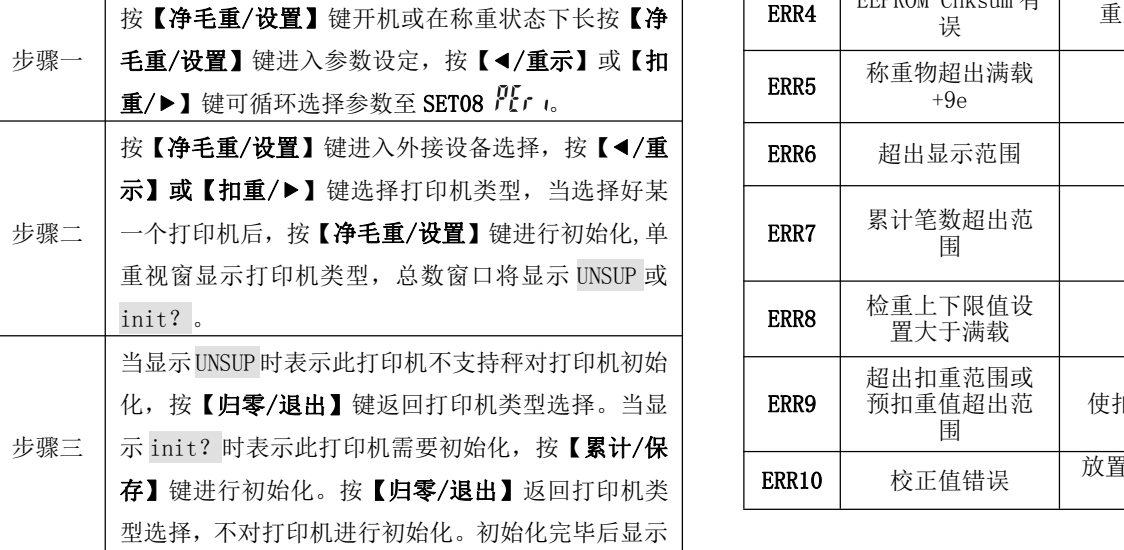

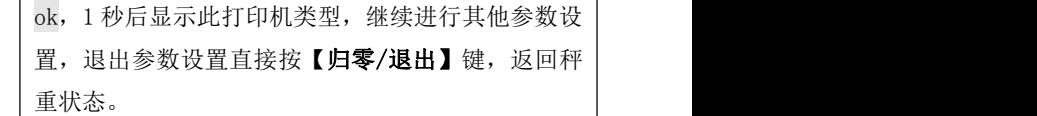

## 3-7.计算机对秤的控制(选配的功能)

#### 操作步骤

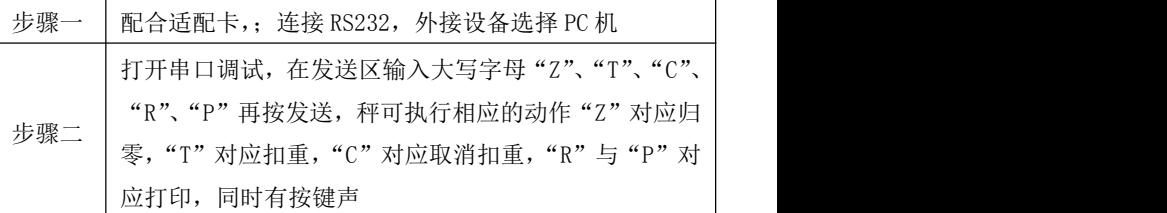

## 四. 外接界面

☆ 若需要外接选配,请先选配适配卡(RS232+RTC+RELAY)。

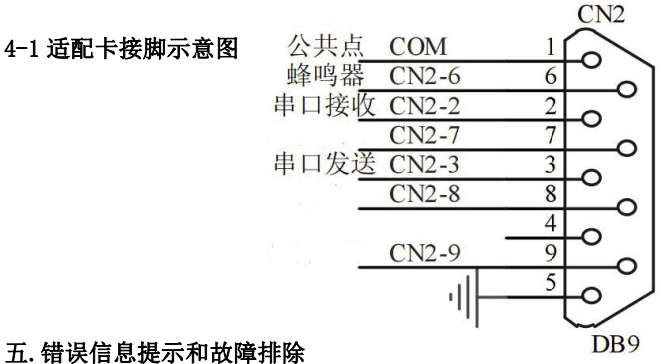

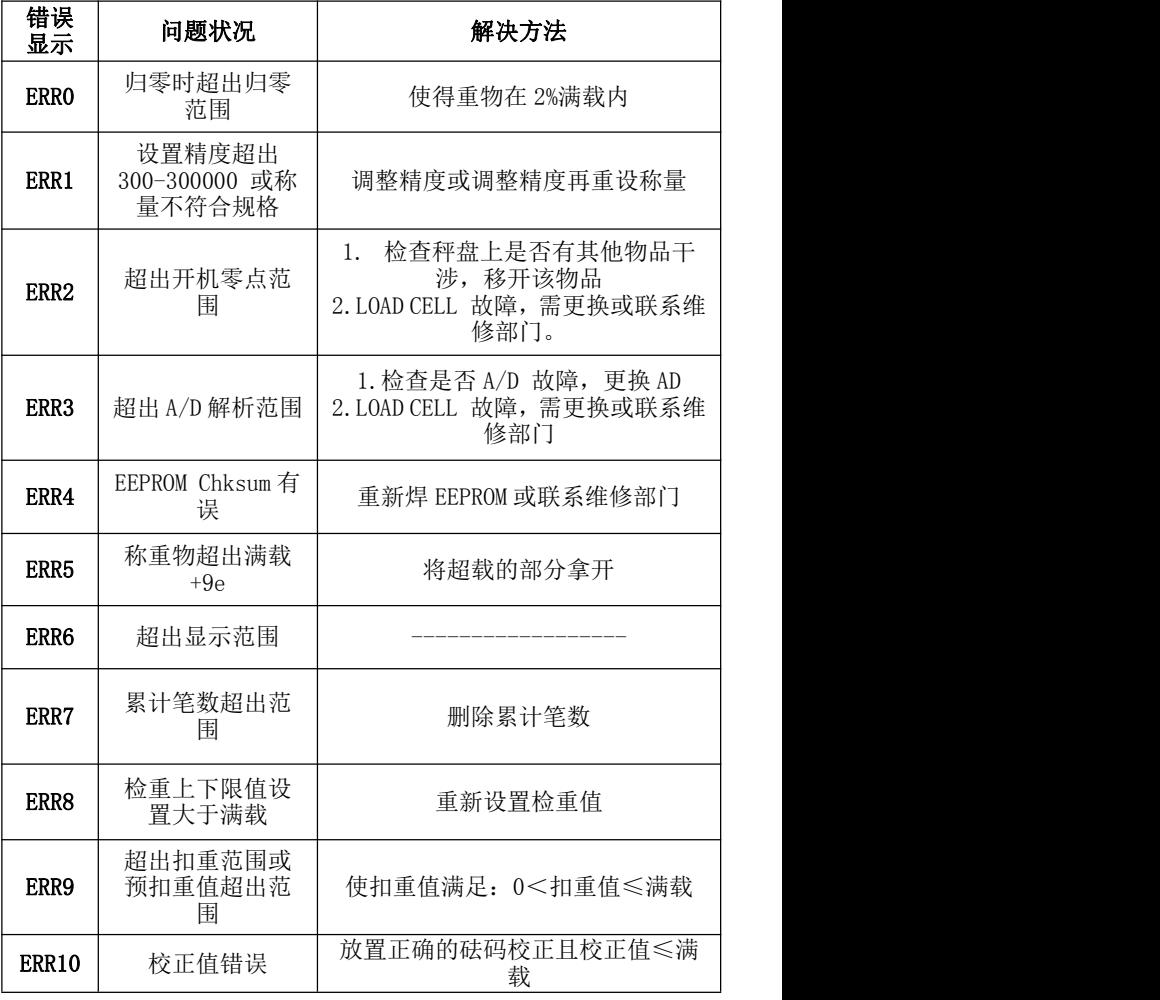